Collaborate.Innovate. Succeed...Inspire!

#### **Budget to Actual Report for Depts**

How to Guide - Running Reports Presented by Rene Paniagua

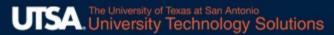

# **Budget to Actual Report**

### Purpose

### Navigation and Running the Report

- Accessing the Cognos Application
- Locate and Run the Report
- Use Prompts to Filter Results
- Printing and Exporting
- Drill to Detail
- Requesting Access
- Questions

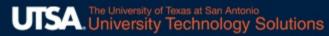

# Purpose of the Report

Support departmental analysis to monitor revenue and expenses.

The report identifies the variance between current budget vs expenditures + encumbrances and compares current year to date actuals with the same YTD period of the prior year. It also shows the percentage of the total budget expended (burn rate) and the percent of the fiscal year completed.

#### ₿ 🖉 Þ

#### The University of Texas at San Antonio

Budget to Actual Report for Departments

EXEC LEVEL: DIVISION: DEPT(S):

ALL ALL ALL

| FUND(S):        | ALL |
|-----------------|-----|
| COST CENTER(S): | ALL |
| PROJECT(S):     | ALL |

Percent of Year Complete: 100%

| EXPENSES                   | ORIG BUD +<br>PERM TRANS | BUDGET<br>REVISED | CUR YTD<br>ACTUALS | ENCUMBRANCE | AVAILABLE        | PRIOR YTD<br>ACTUALS | PRIOR YR -<br>CUR YR | Burn<br>Rate |
|----------------------------|--------------------------|-------------------|--------------------|-------------|------------------|----------------------|----------------------|--------------|
|                            | 0.00                     | 0.00              | 719.00             | 0.00        | (719.00)         | 0.00                 | (719.00)             |              |
| STAFF SALARIES             | 144,702,962.39           | 147,202,225.85    | 138,529,539.20     | 0.00        | 8,672,686.65     | 126,440,571.45       | (12,088,967.75)      | 94.11%       |
| WAGES                      | 10,997,428.15            | 17,620,564.35     | 21,157,166.27      | 0.00        | (3,536,601.92)   | 16,054,978.53        | (5,102,187.74)       | 120.07%      |
| FACULTY TA SALARIES        | 111,286,975.26           | 112,030,922.89    | 102,780,903.76     | 0.00        | 9,250,019.13     | 95,379,757.96        | (7,401,145.80)       | 91.74%       |
| GTA SALARIES               | 4,239,762.87             | 4,870,999.12      | 4,043,624.09       | 0.00        | 827,375.03       | 4,492,286.78         | 448,662.69           | 83.01%       |
| LONG_MISC_EMPL_PAY         | 0.00                     | 0.00              | 2,841,044.55       | 0.00        | (2,841,044.55)   | 2,864,830.72         | 23,786.17            |              |
| BENEFITS                   | 80,396,932.11            | 80,990,218.84     | 73,949,620.45      | 0.00        | 7,040,598.39     | 69,739,887.07        | (4,209,733.38)       | 91.31%       |
| OPERATING_EXP_BUDGET       | 202,426,639.09           | 425,234,477.09    | 0.00               | 0.00        | 425,234,477.09   | 0.00                 | 0.00                 | 0.00%        |
| COST OF GOODS SOLD         | 0.00                     | 0.00              | 83,648.81          | 0.00        | (83,648.81)      | 71,406.25            | (12,242.56)          |              |
| PROF FEES AND SERVIC       | 0.00                     | 0.00              | 16,033,095.96      | (38,131.05) | (15,994,964.91)  | 14,972,192.56        | (1,060,903.40)       |              |
| OTHER CONTRACTED SVC       | 0.00                     | 0.00              | 16,715,881.52      | 8,605.25    | (16,724,486.77)  | 8,834,308.10         | (7,881,573.42)       |              |
| TRAVEL                     | 0.00                     | 0.00              | 9,168,610.24       | 21.00       | (9,168,631.24)   | 3,262,018.09         | (5,906,592.15)       |              |
| MATERIALS                  | 0.00                     | 0.00              | 29,822,517.84      | 1,524.04    | (29,824,041.88)  | 23,029,475.74        | (6,793,042.10)       |              |
| UTILITIES                  | 0.00                     | 0.00              | 14,336,723.77      | 0.00        | (14,336,723.77)  | 11,054,175.66        | (3,282,548.11)       |              |
| COMMUNICATIONS             | 0.00                     | 0.00              | 3,385,036.71       | 0.00        | (3,385,036.71)   | 3,243,652.65         | (141,384.06)         |              |
| REPAIRS AND MAINT          | 0.00                     | 0.00              | 6,802,315.60       | 0.00        | (6,802,315.60)   | 4,613,874.86         | (2,188,440.74)       |              |
| RENTALS AND LEASES         | 0.00                     | 0.00              | 3,890,605.34       | 0.00        | (3,890,605.34)   | 2,797,906.69         | (1,092,698.65)       |              |
| PRINTING                   | 0.00                     | 0.00              | 1,316,317.48       | 0.00        | (1,316,317.48)   | 1,249,180.47         | (67,137.01)          |              |
| BAD DEBT EXPENSE           | 0.00                     | 0.00              | (88,665.09)        | 0.00        | 88,665.09        | (118,330.21)         | (29,665.12)          |              |
| SCHOLARSHIPS               | 0.00                     | 0.00              | 108,265,703.43     | 0.00        | (108,265,703.43) | 101,554,700.33       | (6,711,003.10)       |              |
| DEPRECIATION               | 0.00                     | 0.00              | 0.00               | 0.00        | 0.00             | 0.00                 | 0.00                 |              |
| FEDERAL_PASSTHROUGH        | 0.00                     | 0.00              | 0.00               | 0.00        | 0.00             | 0.00                 | 0.00                 |              |
| STATE_PASSTHROUGH          | 0.00                     | 0.00              | 187,500.00         | 0.00        | (187,500.00)     | 37,500.00            | (150,000.00)         |              |
| FEES OTHER                 | 0.00                     | 0.00              | 695,758.89         | 0.00        | (695,758.89)     | 472,188.20           | (223,570.69)         |              |
| INSUR COST PREMIUM         | 0.00                     | 0.00              | 1,213,895.06       | 0.00        | (1,213,895.06)   | 1,130,937.12         | (82,957.94)          |              |
| ROYALTY PAYMENTS           | 0.00                     | 0.00              | 6,076.99           | 0.00        | (6,076.99)       | 7,060.50             | 983.51               |              |
| MEMBERSHIP DUES            | 0.00                     | 0.00              | 1,321,662.54       | 0.00        | (1,321,662.54)   | 1,164,537.23         | (157,125.31)         |              |
| REGISTR FEE MTG CONF       | 0.00                     | 0.00              | 908,898.98         | 0.00        | (908,898.98)     | 478,063.79           | (430,835.19)         |              |
| CAPITAL ASSET PURCH        | 0.00                     | 0.00              | 7,144,538.20       | 0.00        | (7,144,538.20)   | 11,462,075.52        | 4,317,537.32         |              |
| OTHER OPERATING EXP        | 0.00                     | 0.00              | 15,119,526.05      | 112.53      | (15,119,638.58)  | 6,246,273.80         | (8,873,252.25)       |              |
| OPERATING EXPENSES - Total | 554,050,699.87           | 787,949,408.14    | 579,632,265.64     | (27,868.23) | 208,345,010.73   | 510,535,509.86       | (69,096,755.78)      | 73.56%       |

#### FISCAL YEAR: 2022

YTD PERIOD: August

#### 🖹 🖉 ▷

#### The University of Texas at San Antonio

FISCAL YEAR: 2022

YTD PERIOD: August

| Budget to Actual Report for Departme | ents |
|--------------------------------------|------|
|--------------------------------------|------|

| EXEC LEVEL: | ALL | FUND(S):        | ALL |
|-------------|-----|-----------------|-----|
| DIVISION:   | ALL | COST CENTER(S): | ALL |
| DEPT(S):    | ALL | PROJECT(S):     | ALL |

#### Percent of Year Complete: 100%

| OTHER ACTIVITY         | ORIG BUD +<br>PERM TRANS | BUDGET<br>REVISED | CUR YTD<br>ACTUALS | ENCUMBRANCE | AVAILABLE       | PRIOR YTD<br>ACTUALS | Prior yr - Cur<br>yr | Burn<br>Rate |
|------------------------|--------------------------|-------------------|--------------------|-------------|-----------------|----------------------|----------------------|--------------|
| MISC OTHER ACTIVITY    | 0.00                     | 0.00              | 12,905,378.04      | 0.00        | (12,905,378.04) | 45,024,758.86        | 32,119,380.82        |              |
| CAPITAL GIFTS          | 0.00                     | 0.00              | (1,187,015.81)     | 0.00        | 1,187,015.81    | (4,073,278.09)       | (2,886,262.28)       |              |
| BS TRANS BTWN FUNDS    | 0.00                     | 0.00              | 866,424.90         | 0.00        | (866,424.90)    | 0.00                 | (866,424.90)         |              |
| DEBT                   | 11,194,883.34            | 12,143,300.74     | 28,645,810.86      | 0.00        | (16,502,510.12) | 27,451,690.92        | (1,194,119.94)       | 235.90%      |
| NONMAND TRANSFER       | 0.00                     | 0.00              | (469,175.00)       | 0.00        | 469,175.00      | (1,702,313.00)       | (1,233,138.00)       |              |
| ST AGY TRANSFER IN     | 0.00                     | 0.00              | (1,686,374.00)     | 0.00        | 1,686,374.00    | (1,593,140.00)       | 93,234.00            |              |
| OTHER ACTIVITY - Total | 11,194,883.34            | 12,143,300.74     | 39,075,048.99      | 0.00        | (26,931,748.25) | 65,107,718.69        | 26,032,669.70        | 321.78%      |

| REVENUE                          | ORIG BUD +<br>PERM TRANS | BUDGET<br>REVISED | CUR YTD<br>ACTUALS | ENCUMBRANCE | AVAILABLE        | PRIOR YTD<br>ACTUALS | Prior yr - Cur yr | BURN<br>RATE |
|----------------------------------|--------------------------|-------------------|--------------------|-------------|------------------|----------------------|-------------------|--------------|
| NET_TUITION_FEES                 | 0.00                     | 0.00              | 340,840,866.66     | 0.00        | (340,840,866.66) | 345,821,718.65       | 4,980,851.99      |              |
| GIFTS                            | 0.00                     | 0.00              | 30,966,918.27      | 0.00        | (30,966,918.27)  | 75,659,611.50        | 44,692,693.23     |              |
| SPONPROG_PASS THRU               | 0.00                     | 0.00              | 43,711,459.39      | 0.00        | (43,711,459.39)  | 36,262,595.66        | (7,448,863.73)    |              |
| SALE_SERVC_AND_AUXIL             | 0.00                     | 0.00              | 65,128,143.54      | 0.00        | (65,128,143.54)  | 37,744,053.66        | (27,384,089.88)   |              |
| OTHER OPER REVENUES              | 0.00                     | 0.00              | 9,541,423.48       | 0.00        | (9,541,423.48)   | 5,233,709.45         | (4,307,714.03)    |              |
| OPERATING_REV_BUDGET             | 623,567,531.92           | 665,841,929.78    | 0.00               | 0.00        | 665,841,929.78   | 0.00                 | 0.00              | 0.00%        |
| <b>OPERATING REVENUE - Total</b> | 623,567,531.92           | 665,841,929.78    | 490,188,811.34     | 0.00        | 175,653,118.44   | 500,721,688.92       | 10,532,877.58     | 73.62%       |

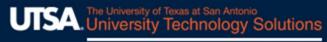

# Navigation and Running the Report

### The Cognos Analytics Application

Cognos is a full suite of business intelligence tools owned by IBM.

UTSA uses Cognos to create streamlined datasets, combine data from multiple systems and create reports.

Cognos does not house data. It connects directly to source systems (PeopleSoft FMS and HCM...) and to our local Oracle database.

Collaborate.Innovate.Succeed...Inspire!

## Navigation and Running the Report Accessing the Application

Via the BIS Website

URL Directly to Cognos:

| UTSA WWW                                                                                                    | .utsa.edu/bis                         | /Resources.h                        | tml                                                                             | 🟠 🌾 http: | ://cogprod2:9300                   |                              |
|----------------------------------------------------------------------------------------------------|---------------------------------------|-------------------------------------|---------------------------------------------------------------------------------|-----------|------------------------------------|------------------------------|
| UTSA. The University of the University of the Un | pf Texas About Ad                     | 🚱 myursa 🛽 🛚                        | EUTSAToday 🎹 Visit 😤 Directory 🔍 Search<br>Fe Giving Athletics Alumni Locations |           |                                    | C → = □ 0 (U S BIS >> □ 0 (U |
|                                                                                                    | formation Syst                        |                                     |                                                                                 | IBM C     | ognos Ana                          | lytics                       |
| PeopleSoft Resources                                                                                                    | Support Services                      | Department Resources                | Reporting Resources                                                             | 18% T     | ign in with your Cognos11_Users ID |                              |
| » UTShare/PeopleSoft                                                                                                    | » ServiceNow - Ticketing System       | » Budget Website                    | » Cognos Analytics v11 Access                                                   |           | Q User ID                          |                              |
| » Interim Workflow Solutions                                                                                                    | » UTS Business Information<br>Systems | » Financial Affairs Forms/Worksheet | » CA V11 - QUICK HPS                                                            | 6010      |                                    |                              |
| » Security Request Forms                                                                                                    | » UPK - User Productivity Kit         | » People Excellence (Formerly, HR)  | » Report List - HCM                                                             | 1°10      | J Password                         |                              |
| » Single Sign-on Test Utility                                                                                                    | (Coming Soon)                         | » UTShare SharePoint Site           | » Report List - FMS - Draft                                                     | 1 Acto    |                                    |                              |
| » UAT Portal                                                                                                    | » Cherwell                            |                                     | » Reporting Repository with<br>Documentation                                    |           | Sign in                            |                              |
| » SBX Portal                                                                                                    | » Cherwell Online Help                |                                     | Documentation                                                                   | L         |                                    |                              |
| » TRN Portal                                                                                                    |                                       |                                     |                                                                                 |           |                                    |                              |

Log in using your network credentials (abc123).

Collaborate.Innovate.Succeed...Inspire!

# Navigation and Running the Report Navigating to the report

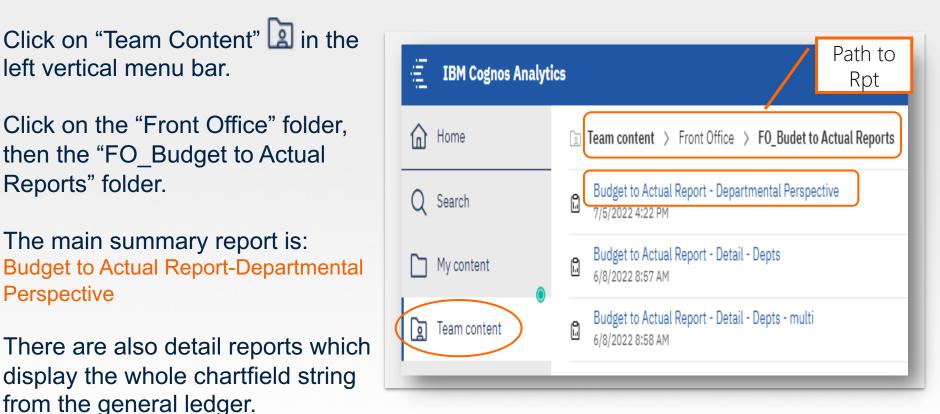

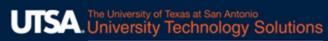

## Navigation and Running the Report Running the Report

### Run to Screen (html): Simply click the report name.

#### OR

#### **Run to Chosen Format:**

- Rest the cursor on the report name and click the ellipsis

   (...) to the far right.
- Click "Run As".

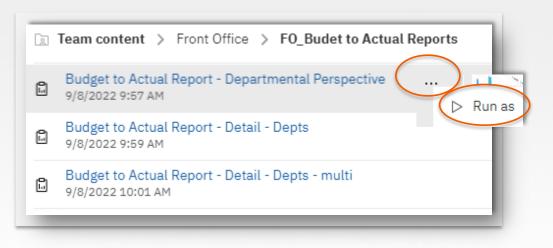

Collaborate.Innovate.Succeed...Inspire!

## Navigation and Running the Report Running the Report

#### Run to Chosen Format, cont.

- Select a format
- Click "Run".

| Run as                        | Run as                                                 |         |                         |  |  |  |
|-------------------------------|--------------------------------------------------------|---------|-------------------------|--|--|--|
| Run in background             |                                                        |         |                         |  |  |  |
| Prompt me                     | Prompt me                                              |         |                         |  |  |  |
| You will be prompted for inpu | You will be prompted for input before the report runs. |         |                         |  |  |  |
|                               | · · · · F · · · · F · · · · · ·                        |         |                         |  |  |  |
| Q Find                        |                                                        |         | English (United States) |  |  |  |
| Format                        |                                                        |         |                         |  |  |  |
| O HTML                        | O PDF                                                  | • Excel |                         |  |  |  |
| O Excel Data                  | ⊖ csv                                                  | ◯ XML   |                         |  |  |  |
| Accessibility                 |                                                        |         | Cancel Run              |  |  |  |
| Enable accessibility support  |                                                        |         |                         |  |  |  |

Collaborate.Innovate.Succeed...Inspire!

## Navigation and Running the Report Using Prompts to Filter the Report

- Complete all mandatory prompts and any optional prompts you'd like to filter by.
- Click "Finish".

•

Note: The "Finish"
button will be grayed out until all <u>mandatory</u> prompts are selected.
If you are unable to see all the prompts, use the scroll bar or you may need to resize your browser window.

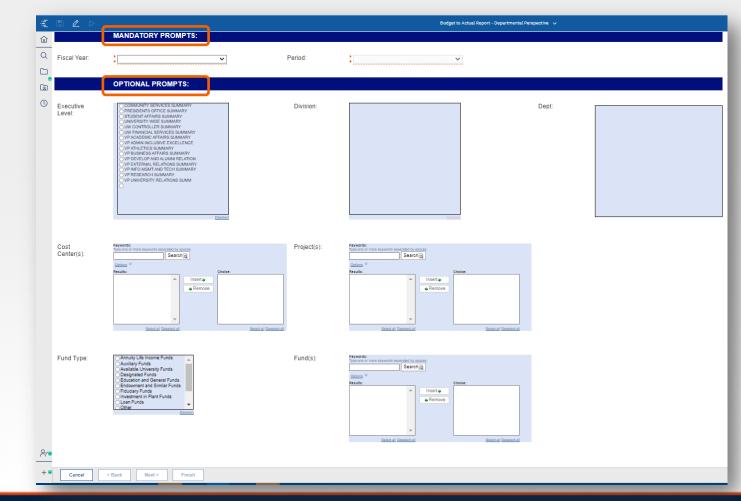

Collaborate.Innovate.Succeed...Inspire!

## Navigation and Running the Report Cascading Departmental Prompts

| OPTIONAL PR | ROMPTS:                                                                                                    |                                                                                                    |                                                                                       |
|-------------|----------------------------------------------------------------------------------------------------|----------------------------------------------------------------------------------------------------|---------------------------------------------------------------------------------------|
| 0           | ICE SUMMARY<br>S SUMMARY<br>E SUMMARY<br>E SUMMARY<br>ERVICES SUMMARY<br>AIRS SUMMARY<br>IVE EXCELLENCE<br>MMARY<br>AILUNNI RELATION<br>ALUMNI RELATION<br>LATIONS SUMMARY<br>ID TECH SUMMARY<br>IMMARY | ACADEMIC INNOVATION SUMMARY     COLL OF ED HUMAN DEV SUMMARY     COLLEGE FOR HCAP SUMMARY     COLLEGE OF ARCHITECTURE SUMM     COLLEGE OF ARCHITECTURE SUMMARY     COLLEGE OF ENGINEERING SUMMARY     COLLEGE OF ENGINERING SUMMARY     COLLEGE OF SCIENCE SUMMARY     DIRECT REPORTS     DOWNTOWN CAMPUS     GLOBAL INITIATIVES SUMMARY     HONORS COLLEGE SUMMARY     HONORS COLLEGE SUMMARY     INSTITUTIONAL INTELLIGENCE SUM     LIBRARY SUMMARY     SVP ACADEMIC AFF ACAD SUCCESS     SVP STUDENT AFFAIRS SUMMARY     UNIVERSITY COLLEGE SUMMARY     VVP STRATEGIC ENROLLMENT SVCS     VP STUDENT SUCCESS SUMMARY | CTR008 - COE ITEC<br>AEN002 - COE CIVIL ENGINEERING<br>AEN007 - COE-RESEARCH SERV CTR |

- Once an Executive Level is chosen, its Divisions will appear in the next prompt box. Once a Division is chosen, its departments will appear in the third prompt box.
- Multiple Departments may be chosen.
- You do not have to make selections from all three levels. If you want to run it for a VP area, do
  not select a division or dept.
- Note the select and deselect options at the bottom of each prompt.

Collaborate.Innovate.Succeed...Inspire!

## Navigation and Running the Report Optional Prompts - Cost Center and Project

| Cost<br>Center(s): | Keywords:         Type one or more keywords separated by spaces.         DEM12       Search          Options <sup>⊗</sup> Results:         DEM122- CEID ABET         DEM123- RSC ENGINEERING - F&         DEM124- EE -F&A ALLOCATION (:         DEM125- BME POP RAMASUBRAM         DEM126- CIDD M&O         DEM127- DEPARTMENT OF CVL E         DEM128- MECH ENGR PLANT         DEM129- DT TSERI M&O | Choice:<br>DEM123- RSC ENGINEERING - F&A N |
|--------------------|----------------------------------------------------------------------------------------------------|--------------------------------------------|
|                    | Select all Deselect all                                                                                                    | Select all Deselect all                    |

| Project(s): | Keywords:         Type one or more keywords separated by searc         Searc         Options |                |                         |
|-------------|----------------------------------------------------------------------------------------------|----------------|-------------------------|
|             | Results:                                                                                     |                | Choice:                 |
|             | ×                                                                                            | Insert  Remove |                         |
|             | Select all Deselect all                                                                      |                | Select all Deselect all |
|             |                                                                                              |                |                         |

Collaborate.Innovate.Succeed...Inspire!

## Navigation and Running the Report Optional Prompts - Fund Type and Fund

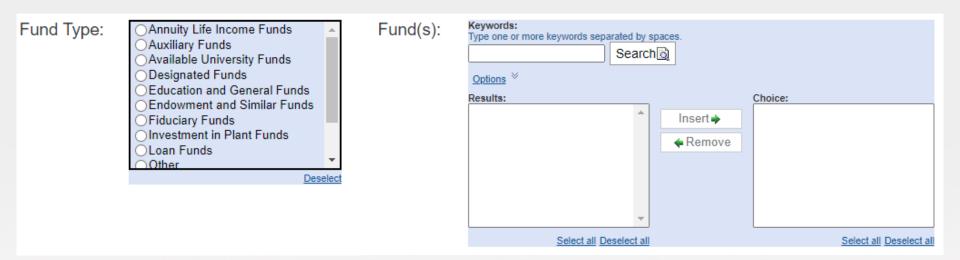

- The Fund Type and Fund prompts are independent of each other. You do not have to select a fund type in order to select a fund.
- Only use the Fund Type prompt if you want to see all funds within that type.

Collaborate.Innovate.Succeed...Inspire!

# Navigation and Running the Report Printing and Exporting

In order to print the report, run it as a pdf and use the print functionality in your pdf viewer.

If you ran the report to the screen (html), you can export it to Excel or PDF without rerunning the report. Click the arrow on the blue bar (top left), and select the format you want to run.

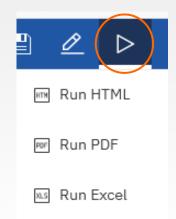

Collaborate.Innovate.Succeed...Inspire!

## Navigation and Running the Report Re-running the Report

Instead of going back to the home screen and re-running the report, you can use the same process as exporting to Excel, except select the option to "Reset prompts and run".

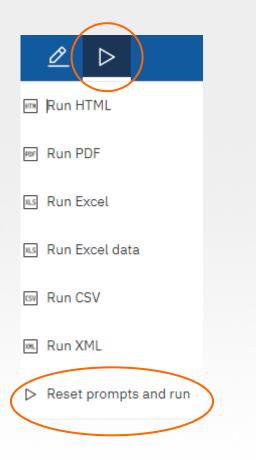

# Navigation and Running the Report Close Report or Access Other Open Reports

Click on the up/down arrow in the center of the top bar, next to the report name.

Select an open report or click the (2) to close the report.

| Budget to Actual Report - Departmental Perspective     |    |
|--------------------------------------------------------|----|
| Welcome $\Delta$                                       | R: |
| 🛱 Budget to Actual Report - Departmental Perspective ( | D: |

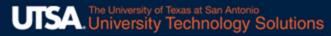

# **Drill to More Detail**

#### Run the main summary report to screen (html)

Note: When running to Excel, the row labels will be formatted as links. However, there is no drill through capability once in Excel.

Click on a hyperlinked row label.

| OPERATING_EXP_BUDGET | 202,426,639.09 | 427,507,131.53 | 0.00          | 0.00        | 4: |
|----------------------|----------------|----------------|---------------|-------------|----|
| COST OF GOODS SOLD   | 0.00           | 0.00           | 83,648.81     | 0.00        |    |
| PROF FEES AND SERVIC | 0.00           | 0.00           | 16,033,095.96 | (38,131.05) | (  |
| OTHER CONTRACTED     | 0.00           | 0.00           | 16,715,881.52 | 8,605.25    | (  |
| TRAVEL               | 0.00           | 0.00           | 9,168,610.24  | 21.00       |    |

#### Click the original report browser tab to return to the summary report.

Note: If the report does not appear, it is most likely due to the popup blocker settings. Check to see if there is a popup message below the browser toolbar.

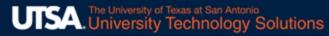

# **Drill to More Detail**

- The detail report contains data only for the row that was selected on the summary report.
- It has additional columns to show the detail chartfield string.

| The University of Texas at San Antonio                                                                                                  |             |      |         |          |            |                     |                |                | FISCAL YEAR: 2022 | 2           |                   |                   |
|----------------------------------------------------------------------------------------------------|-------------|------|---------|----------|------------|---------------------|----------------|----------------|-------------------|-------------|-------------------|-------------------|
| <ul> <li>Budget to Actual Report for Departments</li> </ul>                                                                             |             |      |         |          |            | YTD PERIOD: August  |                |                |                   |             |                   |                   |
| PROF FEES AND SERVIC         EXEC LEVEL:       ALL         DIVISION:       ALL         DEPT(S):       ALL         PROJECT(S):       ALL |             |      |         |          |            |                     |                |                |                   |             |                   |                   |
| DEPTID                                                                                                    | COST CENTER | FUND | ACCOUNT | FUNCTION | PROJECT ID | DRIG BUD + PERM ADJ | BUDGET REVISED | BUD TRANS TYPE | CUR YTD ACTUALS   | ENCUMBRANCE | PRIOR YTD ACTUALS | PRIOR YR - CUR YR |
| AAI001                                                                                                    | DAX183      | 3100 | 60101   | 400      |            | 0.00                | 0.00           |                | 0.00              | 0.00        | 0.00              | 0.00              |
| AAI001                                                                                                    | DAX183      | 3100 | 60104   | 400      |            | 0.00                | 0.00           |                | 5,745.00          | 0.00        | 1,324.00          | (4,421.00)        |
| AAI001                                                                                                    | DAX184      | 3115 | 60103   | 400      |            | 0.00                | 0.00           |                | 0.00              | 0.00        | 250,000.00        | 250,000.00        |
| ABS001                                                                                                    | DBM042      | 3105 | 60103   | 400      |            | 0.00                | 0.00           |                | 0.00              | 0.00        | 5,712.56          | 5,712.56          |
| ABS001                                                                                                    | DBX003      | 3100 | 60103   | 400      |            | 0.00                | 0.00           |                | 0.00              | 0.00        | 0.00              | 0.00              |
| ABS001                                                                                                    | DBX003      | 3100 | 60155   | 400      |            | 0.00                | 0.00           |                | 7,000.00          | 0.00        | 4,250.00          | (2,750.00)        |
| ABS001                                                                                                    | DBX011      | 3100 | 60103   | 400      |            | 0.00                | 0.00           |                | 3,000.00          | 0.00        | 3,000.00          | 0.00              |
| ABS001                                                                                                    | DBX104      | 3100 | 60103   | 200      |            | 0.00                | 0.00           |                | 0.00              | 0.00        | 247.20            | 247.20            |
| ABS001                                                                                                    | DBX104      | 3100 | 60104   | 200      |            | 0.00                | 0.00           |                | 2,685.80          | 0.00        | 1,571.30          | (1,114.50)        |
| AB6001                                                                                                    | DEV104      | 2100 | 60101   | 200      |            | 0.00                | 0.00           |                | 0.00              | 0.00        | 100.00            | 100.00            |
| 4                                                                                                    |             |      |         |          |            |                     |                |                |                   |             |                   |                   |

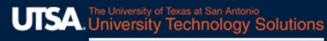

# Manually Run Detail Reports

- The detail reports can be run from the menu as well, without having to run the summary.
- The prompt page is the same as the summary report except it has an additional mandatory prompt for the Account Rollup Row (equivalent to the row labels on the summary report).

| [2] | Team content > Front Office > FO_Budet to Actual Reports               |                  | REPAIRS AND MAINT<br>ROYALTY PAYMENTS                       |
|-----|------------------------------------------------------------------------|------------------|-------------------------------------------------------------|
| C.  | Budget to Actual Report - Departmental Perspective<br>9/8/2022 9:57 AM |                  | SALE_SERVC_AND_AUXIL<br>SCHOLARSHIPS<br>SPONPROG_PASS THRU  |
| Ŀ   | Budget to Actual Report - Detail - Depts                               | Acct Rollup Row: | ST AGY TRANSFER IN<br>ST AGY TRANSFER OUT<br>STAFF SALARIES |
| Ŀ   | Budget to Actual Report - Detail - Depts - multi<br>9/8/2022 10:01 AM  |                  | STAFF SALARIES<br>STATE_PASSTHROUGH<br>TRAVEL<br>UTILITIES  |
|     |                                                                        |                  | Select all Deselect all                                     |

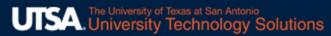

# **Requesting Access**

Access is requested through a Service Now ticket which can be submitted through the BIS website.

#### URL: www.utsa.edu/bis

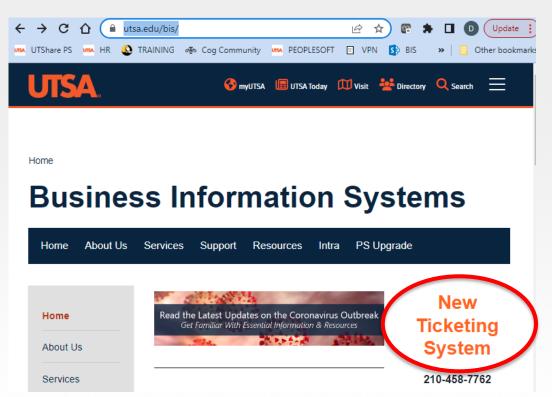

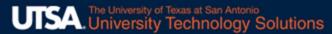

# **Requesting Access**

#### Select the option for "UTShare/PeopleSoft Security and Technical"

| me >> Ticketing System                           |                                                                                                    |
|--------------------------------------------------|----------------------------------------------------------------------------------------------------|
| Business                                         | Information Systems                                                                                                    |
| Home About Us Se                                 | ervices Support Resources Intra PS Upgrade                                                                                                    |
| Home                                             | Ticketing System                                                                                                    |
| About Us<br>Services                             | Business Information Services has transitioned to University Technology Solutions (UTS) and the SPOC Ticketing System is migrating to a new Management Ticket System (Service Now) and you will be able to create a ticket as you have in the past. |
| Support                                          | What kind of help do you need?                                                                                                    |
| Resources                                        | The categories listed below and the links provided will transition you to the new system in order for<br>you to create a ticket and provide information needed for a resolution.                                                                    |
| Intra                                            | Workflow Administration (Reassign Documents)                                                                                                    |
| PS Upgrade<br>— PeopleTools 8.59<br>Enhancements | UTShare/ PeopleSoft Reporting/Query                                                                                                    |
|                                                  | UTShare/PeopleSoft Security and Technical                                                                                                    |

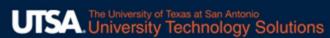

# **Requesting Access**

#### Enter your information.

Select "Back Office". (Back or front office is N/A, but select back so the form will route correctly.)

Select "No" for no back office form completed.

Enter in the comments that you're requesting access to the Budget to Actual Reports.

Click to Submit.

| IOME > ALL CATALOGS > BUSINESS DEPARTMENTS AND APPLICATIONS >                                                                                                    | Search Catalog |
|----------------------------------------------------------------------------------------------------|----------------|
| APPLICATIONS > UTSHARE / PEOPLESOFT > SECURITY REQUEST                                                                                                    |                |
| Security request<br>New or Modify PeopleSoft access                                                                                                    |                |
| Make sure UTShare Departmental User Access form or Back Office<br>security request form is completed. This includes user profile, row<br>level, role level, or any other security aspects |                |
| *On behalf of *Contact Phone Number                                                                                                    | Submit         |
| ●         Rene Paniagua         ×         ▼         12104588249                                                                                                    |                |
| *Who is requesting access                                                                                                    |                |
| Denise Hidrogo *                                                                                                    | ¥              |
| *Are you a front office or back office user                                                                                                    |                |
| Back Office                                                                                                    | ¥              |
| *Was the Back Office Security request form submitted                                                                                                    |                |
| No                                                                                                    | *              |
| Additional Comments                                                                                                    |                |
| I am requesting that Rene be granted access to the Budget to Actual reports in Cognos.                                                                                                    |                |

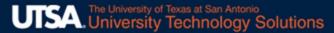

# **Budget to Actual Reports**

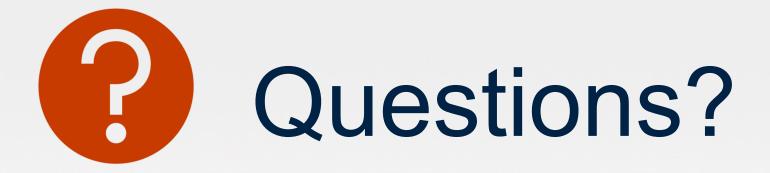